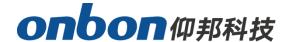

# **USER MANUAL**

**BX-Y1A ON/OFF Selecting Program** 

Version: V1.0 Release Date: 2020.4.30

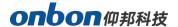

## **Introduction of Outside IO Logic**

Selecting program by outside IO is to choose program by outside signal, as to display different programs by different signal.

Outside IO trigger mode is level trigger, there are 5 IO on controller.

#### 1. IO Port Introduction

IO is low level trigger. When pin is connecting with GND, means 1 close signal.

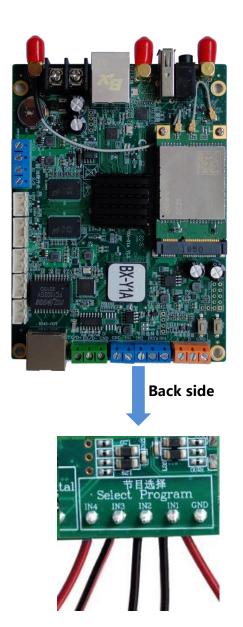

www.onbonbx.com 第2 页

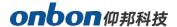

#### 2. Logical Connection

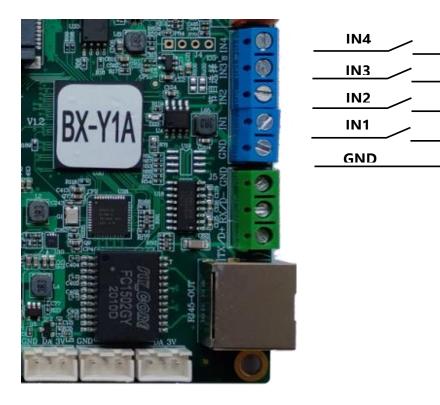

#### 3. Level Trigger

#### Single logical controlling

In single logical controlling, only allow one IO level trigger to be close signal.

Select "IO configuration" on "Advanced", click "single logical control", then click "setup", as below:

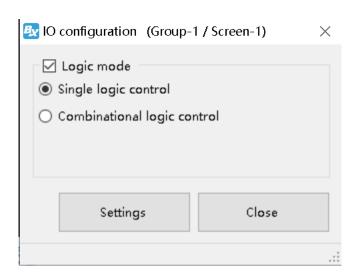

www.onbonbx.com 第3 页

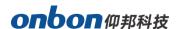

#### Controlling logic:

When IN1 connects with GND, means pin IN1 is selected, play program 1.

When IN2 connects with GND, means pin IN2 is selected, play program 2.

When IN3 connects with GND, means pin IN3 is selected, play program 3.

When IN4 connects with GND, means pin IN4 is selected, play program 4.

#### • Combinational Logical Control

" Combinational logical control" allow multi IO level to be close signal.

In "IO configuration" of "Advanced", click "combinational logical control", click "settings", as below:

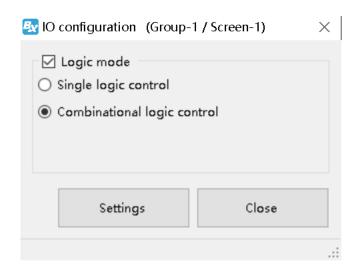

Control logic: " — " means closed signal, " O " means opened signal.

| IN4 | IN3 | IN2 | IN1 | Specification                                     |
|-----|-----|-----|-----|---------------------------------------------------|
| 0   | 0   | 0   | O   | All IO is disconnected, default to play program 1 |
| 0   | 0   | 0   |     | IO IN1 connect with GND, play program 2.          |
| 0   | 0   | l   | 0   | IO IN12 connect with GND, play program 3.         |
| 0   | 0   | l   |     | IO IN1, IO IN2 connect with GND, play program 4   |
| 0   | _   | 0   | 0   | IO IN3 connect with GND, play program 5           |
| 0   | 1   | 0   | _   | IO IN1, IO IN3 connect with GND, play program 6   |
| 0   |     | _   | 0   | IO IN2, IO IN3 connect with GND, play program 7   |
| 0   | _   | _   | _   | IO IN1, IO IN2 connect with GND, play program 8   |
| _   | 0   | 0   | 0   | IO IN4 connect with GND, play program 9           |
| _   | 0   | 0   | _   | IO IN1, IO IN4 connect with GND, play program 10  |

www.onbonbx.com 第4 页

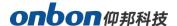

| _ | 0 |   | 0 | IO IN2, IO IN4 connect with GND, play program 11         |
|---|---|---|---|----------------------------------------------------------|
| _ | 0 | _ | _ | IO IN1, IO IN2, IO IN4 connect with GND, play program 12 |
| _ |   | 0 | 0 | IO IN3, IO IN4 connect with GND, play program 13         |
| _ | _ | 0 | _ | IO IN1, IO IN3, IO IN4 connect with GND, play program 14 |
| _ | _ | _ | 0 | IO IN2, IO IN3, IO IN4 connect with GND, play program 15 |
| _ |   | _ | _ | IO IN1, IO IN2, IO IN3, IO IN4 connect with GND, play    |
|   |   |   |   | program 16                                               |

#### **Shanghai ONBON Technology Inc.**

Address: 7 Floor, Tower 88, 1199#, North Qinzhou Road,

Xuhui District, Shanghai City, China

Website: www.onbonbx.com

印邦沙信小介具

### ONBON (Jiangsu) Optoelectronic Industrial Co.,LTD

Address: 1299#, Fuchun Jiang Road, Kunshan City,

Jiangsu Province, China

www.onbonbx.com 第5 页